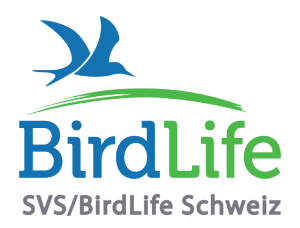

### **BirdLife Schweiz**

Schweizer Vogelschutz SVS · BirdLife Suisse · BirdLife Svizzera · BirdLife Svizra · BirdLife Switzerland

Für die Biodiversität – lokal bis weltweit Lokale Naturschutzvereine • Kantonalverbände • Landesorganisationen • BirdLife Schweiz • BirdLife International

# Mitglieder-Werbeflyer für Sektionen

Bestellen Sie bei BirdLife Schweiz günstig Werbeflyer für Ihren Verein. Sie können sie auflegen und verteilen und damit neue Mitglieder gewinnen. Die Porti für die Rücksendung der Flyer an Ihren Verein werden von BirdLife Schweiz übernommen. Sie können gedruckte Exemplare per Post bestellen oder den Flyer selber im Internet erstellen und ausdrucken.

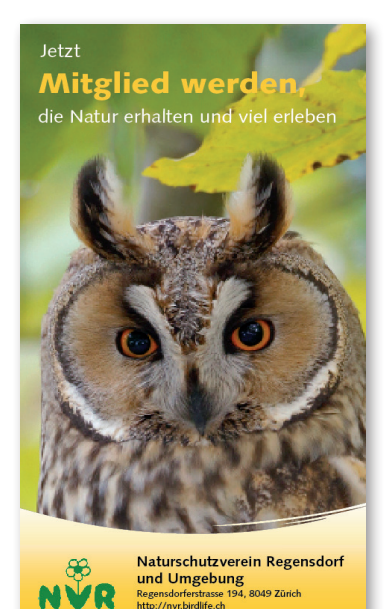

Es gibt zwei Möglichkeiten:

#### A Bestellen Sie gedruckte farbige Flyer.

- Sie können sie bis Ende 2020 bestellen, die Auslieferung erfolgt Mitte Februar.
- Bestimmen Sie die Auflage selber und zahlen Sie einen günstigen Pauschalpreis.
- Bestellen Sie bequem online, wo Sie auch einen Beispiel-Flyer finden. Details hinten.

B Erstellen Sie im Internet selber ein PDF des Flyers und lassen Sie es selber drucken.

- Sie können den Flyer jederzeit erstellen. Eine Anleitung finden Sie auf der letzten Seite.

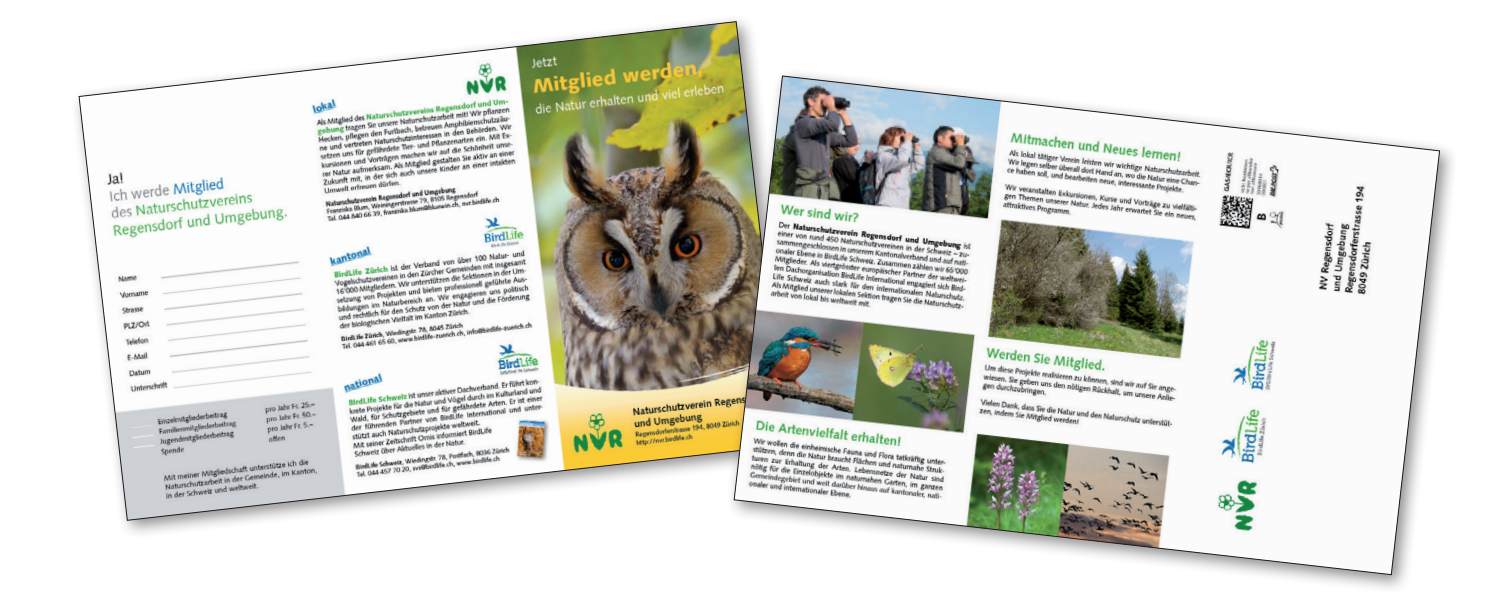

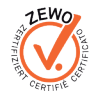

## A Details zum gedruckten Werbeblatt auf Bestellung

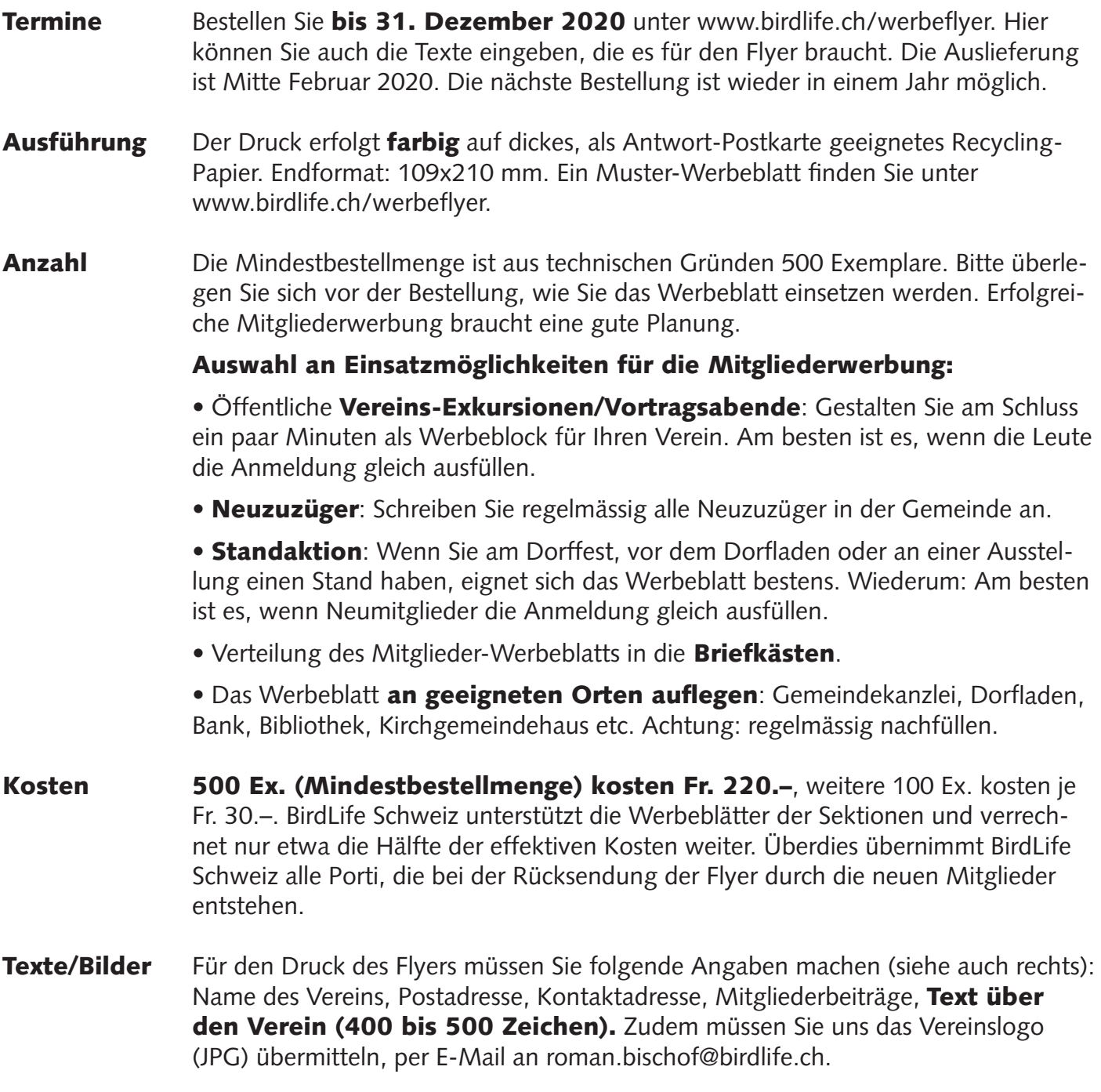

#### Bestellen Sie bis Ende Jahr unter www.birdlife.ch/werbeflyer.

Alternativ senden wir Ihnen ein Bestellformular per Post.

Für Fragen stehen wir gerne zur Verfügung: BirdLife Schweiz, Roman Bischof, Tel. 044 457 70 20, roman.bischof@birdlife.ch

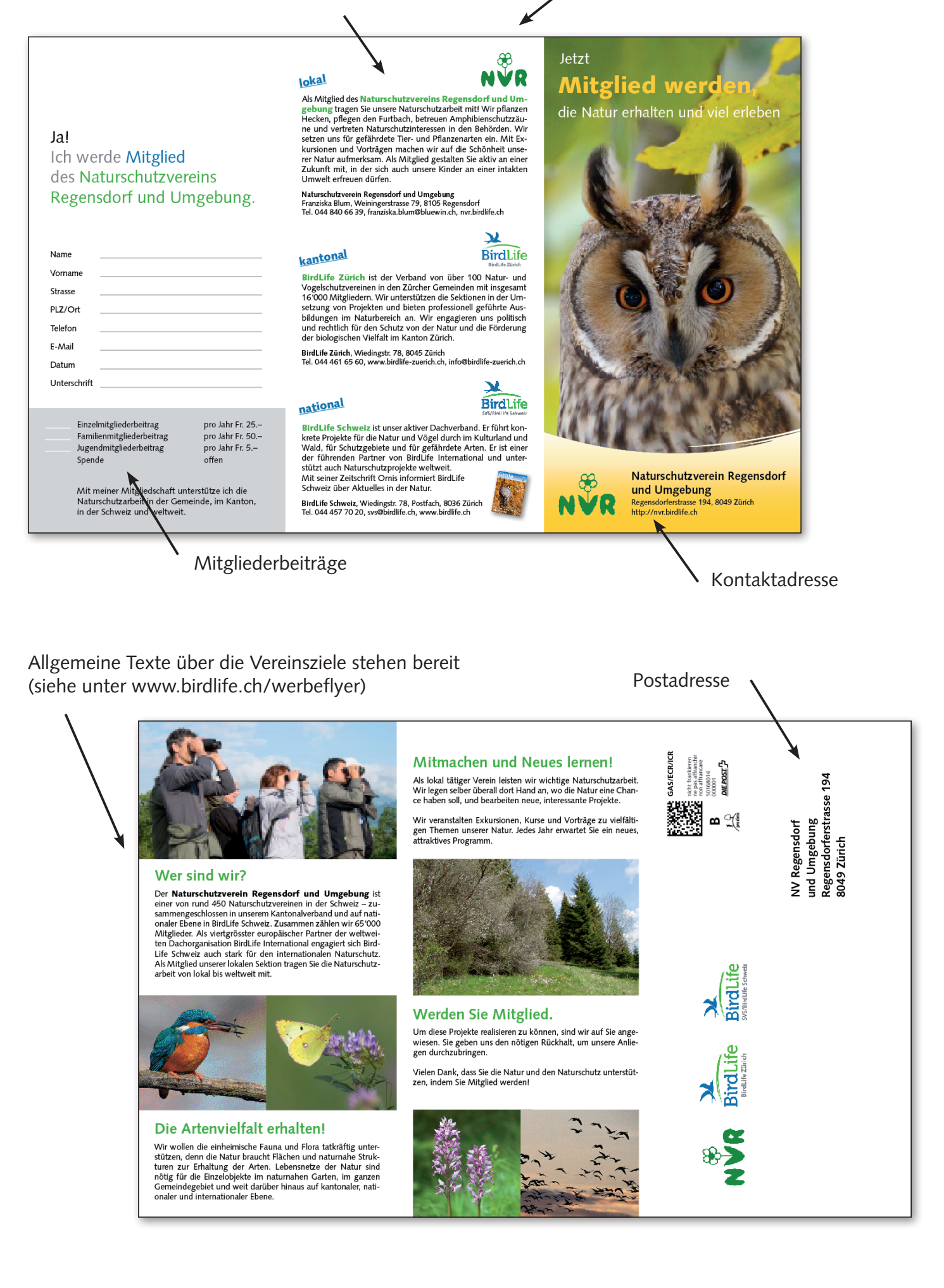

### B Details zum PDF zum Selberdrucken

Bestellung Erstellen Sie jederzeit im Internet selber ein PDF des Flyers und drucken Sie es selber aus oder lassen Sie es bei einer Druckerei drucken.

Anleitung Gehen Sie in das Extranet von BirdLife Schweiz (www.birdlife.ch/extranet) und melden Sie sich an. Wenn Sie noch kein Passwort haben, melden Sie sich bitte bei Michael Gerber (michael.gerber@birdlife.ch). Wenn Sie Ihr Passwort vergessen haben, klicken Sie auf "Passwort vergessen". Sie erhalten ein neues Passwort.

> Klicken Sie im Menu oben auf "Sektionen" und dann links auf "Werbeblatt". Nun können Sie Ihre Sektion anklicken und dann Ihr Werbeblatt gestalten, indem Sie das Logo Ihres Vereins und die Texte und Angaben zur Adresse und zu den Beiträgen eingeben.

Wenn Sie fertig sind, können Sie "PDF erstellen" anklicken, und nach kurzem Warten haben Sie Ihr eigenes Werbeblatt als PDF, das Sie nun abspeichern können.

Ihre Daten werden gespeichert; Sie können also die Arbeit am Werbeblatt auch unterbrechen oder Ihr Werbeblatt wieder aufrufen und anpassen, wenn später einmal etwas ändert. Und das alles jederzeit und vollständig gratis.

Bei Fragen: Michael Gerber, Tel. 044 457 70 32, michael.gerber@birdlife.ch

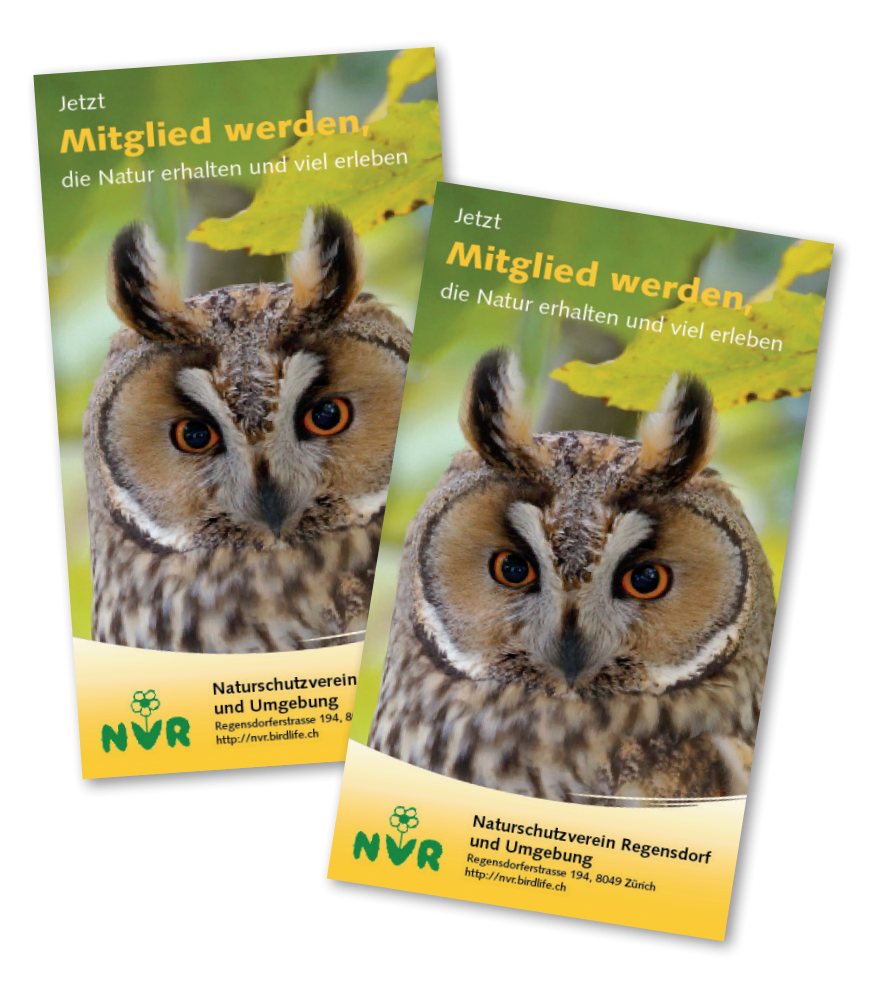